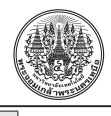

### *The Journal of KMUTNB., Vol. 33, No. 3, Jul.–Sep. 2023* วารสารวิชาการพระจอมเกล้าพระนครเหนือ ปีที่ 33 ฉบับที่ 3 ก.ค.–ก.ย. 2566

# **การพััฒนาแอปพลิิเคชัันด้้วยความเป็็นจริิงเสริิมเพื่่�อส่่งเสริิมการเรีียนรู้้สถานที่่�ท่่องเที่่�ยวเชิิง ประวััติิศาสตร์์ตามรอยพระพุุทธเจ้้าหลวง (รััชกาลที่่� ๕) ของจัังหวััดสงขลา**

ธิิดาภััทร อนุุชาญ\* สาขาระบบสารสนเทศ คณะบริิหารธุุรกิิจ มหาวิิทยาลััยเทคโนโลยีีราชมงคลศรีีวิิชััย พิิษณุุ อนุุชาญ

สาขาสถาปัตยกรรม คณะสถาปัตยกรรมศาสตร์ มหาวิทยาลัยเทคโนโลยีราชมงคลศรีวิชัย

\* ผู้้�นิิพนธ์์ประสานงาน โทรศััพท์์ 08 1266 2784 อีีเมล: thidapath.a@gmail.com [DOI: 10.14416/j.kmutnb.2023.07.012](http://dx.doi.org/10.14416/j.kmutnb.2023.07.012) รับเมื่อ 11 มิถุนายน 2564 แก้ไขเมื่อ 22 กรกฎาคม 2564 ตอบรับเมื่อ 30 กรกฎาคม 2564 เผยแพร่ออนไลน์ 14 กรกฎาคม 2566 © 2023 King Mongkut's University of Technology North Bangkok. All Rights Reserved.

## **บทคััดย่่อ**

การพัฒนาแอปพลิเคชันด้วยความเป็นจริงเสริมเพื่อส่งเสริมการเรียนรู้สถานที่ท่องเที่ยวเชิงประวัติศาสตร์ตามรอย ้พระพุทธเจ้าหลวง (รัชกาลที่ ๕) ของจังหวัดสงขลา มีวัตถุประสงค์ 1) เพื่อพัฒนาแอปพลิเคชันด้วยความเป็นจริงเสริมเพื่อ ้ส่งเสริมการเรียนรู้สถานที่ท่องเที่ยวเชิงประวัติศาสตร์ตามรอยพระพุทธเจ้าหลวง (รัชกาลที่ ๕) ของจังหวัดสงขลา และ 2) เพื่อ ้ศึกษาความพึงพอใจของผู้ใช้แอปพลิเคชันด้วยความเป็นจริงเสริมเพื่อส่งเสริมการเรียนรู้สถานที่ท่องเที่ยวเชิงประวัติศาสตร์ ตามรอยพระพุทธเจ้าหลวง (รัชกาลที่ ๕) ของจังหวัดสงขลา จากการเสด็จประพาสแหลมมลายูในรัตนโกสินทรศก 107, 108, 109, 117, 119, 120, 124 และ 128 ซึ่งมีจำนวน 17 แหล่งผ่านแอปพลิเคชันที่สามารถทำงานบนอุปกรณ์เคลื่อนที่ทั้งระบบ ีปฏิบัติการแอนดรอยด์และไอโอเอส สำหรับวิธีการดำเนินงาน ได้ทำการเก็บรวบรวมข้อมูล ลงพื้นที่ด้วยวิธีการสำรวจรังวัด และนำโดรนบินถ่ายภาพในการเก็บรายละเอียดสถานที่ต่างๆ เพื่อนำมาสร้างโมเดล 3 มิติ แล้วนำเข้าโปรแกรมพัฒนาระบบ ่ แอปพลิเคชันด้วยความเป็นจริงเสริมที่ผู้ใช้สามารถเลือกสถานที่ท่องเที่ยวที่ต้องการโดยการคลิกที่ภาพของสถานที่นั้นจะมี คำอธิบายรายละเอียดของสถานที่แบบย่อ จากนั้นจะเข้าสู่เมนู AR Mode เพื่อดูภาพโมเดล 3 มิติที่ผู้ใช้สามารถซูมเข้า-ออก ู เพื่อปรับขนาดวัตถุเล็กหรือใหญ่หรือจะหมุนภาพได้ตามต้องการ พร้อมทั้งมีเสียงบรรยายภาษาไทย สำหรับการประเมินความ พึงพอใจของผู้ใช้ระบบ เมื่อพิจารณาในแต่ละด้าน ทั้ง 3 ด้าน พบว่า ด้านเนื้อหา ด้านการออกแบบและจัดวาง และด้านการนำ ไปใช้ประโยชน์ มีค่าเฉลี่ยเท่ากับ 4.58, 4.61 และ 4.65 ตามลำดับ สำหรับส่วนเบี่ยงเบนมาตรฐาน มีค่าเท่ากับ 0.56, 0.48 และ 0.55 ตามลำดับ ดังนั้นภาพรวมของการประเมินความพึงพอใจอยู่ในระดับมากที่สุด มีค่าเฉลี่ยเท่ากับ 4.60 ส่วนเบี่ยงเบน มาตรฐานเท่่ากัับ 0.51

**คำสำคัญ**: สถานที่ท่องเที่ยวเชิงประวัติศาสตร์ พระพุทธเจ้าหลวง สงขลา ความเป็นจริงเสริม

การอ้างอิงบทความ: ธิดาภัทร อนุชาญ และ พิษณุ อนุชาญ, "การพัฒนาแอปพลิเคชันด้วยความเป็นจริงเสริมเพื่อส่งเสริมการเรียนรู้สถานที่ ีท่องเที่ยวเชิงประวัติศาสตร์ตามรอยพระพุทธเจ้าหลวง (รัชกาลที่ ๕) ของจังหวัดสงขลา," *วารสารวิชาการพระจอมเกล้าพระนครเหนือ,* ปีที่ 33, ฉบัับที่่� 3, หน้้า 1–15, เลขที่่�บทความ 233-205152, ก.ค.–ก.ย. 2566.

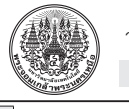

Research Article

# **The Development of Augmented Reality Application for the Historical Tourism Sites following the Trace of King Rama V in Songkhla Province**

#### Thidapath Anucharn\*

Department of Business Information System, Faculty of Business Administration, Rajamangala University of Technology Srivijaya, Songkhla, Thailand

#### Phitsanu Anucharn

Department of Architecture, Faculty of Architecture, Rajamangala University of Technology Srivijaya, Songkhla, Thailand

\* Corresponding Author, Tel. 08 1266 2784, E–mail: thidapath.a@gmail.com [DOI: 10.14416/j.kmutnb.2023.07.012](http://dx.doi.org/10.14416/j.kmutnb.2023.07.012) Received 11 June 2021 ; Revised 16 July 2021 ; Accepted 30 July 2021; Published online: 14 July 2023 © 2023 King Mongkut's University of Technology North Bangkok. All Rights Reserved.

#### **Abstract**

The study objectives are 1) to develop an augmented reality application to promote and enable learning of historical tourist attractions in the footsteps of heritage site's following the trace of His Majesty King Chulalongkorn (King Rama V) in Songkhla province and 2) to study on satisfaction of the app users in learning of historical tourist destinations retracing King Rama V journey in Malay Peninsula in Rattanakosin Era 107, 108, 109, 117, 119, 120, 124 and 128. The researcher had accomplished the research on seventeen tourist attractions through a mobile application that could work well on both Android and iOS operating systems. The researcher carry out the study by gathering preliminary data, site surveying and using drones to capture photography images from various sites in order to create 3D models. With imported applications like development software with augmented reality, users will be able to select their preferable attractions by clicking on displayed images and short description of those sites will be popped up on display. The AR Mode will be available for user to observe the 3D models as well as zoom in/ out function to adjust the sizes or rotations of the figures. Thai audio and subtitles are also provided. In respect of user satisfaction assessment in 3 aspects, average user satisfaction ratings on the aspect of content, design and layout, and utilization were in relatively high levels (M= 4.58, 4.61 and 4.65; s.d. = 0.56, 0.48 and 0.55 respectively). According to the assessment outcomes, the overall satisfaction rating reaches M= 4.60; s.d. = 0.51) indicating the greatest level of user perception in this regard.

**Keywords**: Historical Tourism Sites, King Rama V, Songkhla, Augmented Reality

Please cite this article as: T. Anucharn and P. Anucharn, "The development of augmented reality application for the historical tourism sites following the trace of King Rama V in Songkhla Province," *The Journal of KMUTNB*, vol. 33, no. 3, pp. 1–15, ID. 233-205152, Jul.–Sep. 2023 (in Thai).

2

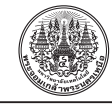

## **1. บทนำ**

้จังหวัดสงขลามีแหล่งท่องเที่ยว 3 รูปแบบหลัก คือ 1) การท่่องเที่่�ยวในแหล่่งธรรมชาติิ (Natural Based Tourism) 2) การท่องเที่ยวในแหล่งวัฒนธรรม (Cultural based tourism) และ 3) การท่่องเที่่�ยวในความสนใจพิิเศษ (Special Interest Tourism) ตามที่องค์การท่องเที่ยวโลก หรือ World Tourism Organization (UNWTO) มีีการกำหนดรููปแบบการ ้ท่องเที่ยวไว้ [1], [2] แต่นักท่องเที่ยวนิยมท่องเที่ยวภาคใต้ ที่เป็นแหล่งท่องเที่่ยวประเภทธรรมชาติ ส่วนแหล่งท่องเที่่ยว เชิงประวัติศาสตร์กลับไม่ได้รับความสนใจเท่าที่ควร อาจเป็น เพราะภาคใต้ไม่มีอุทยานประวัติศาสตร์ ทำให้แหล่งท่องเที่ยว ต่างๆ ไม่ได้เชื่อมโยงกันในด้านประวัติศาสตร์เหมือนภาคอื่นๆ ่� หลัักฐานทางประวัติัิศาสตร์์ของภาคใต้้ส่่วนใหญ่จึ่ ึงปรากฎอยู่่ ในลัักษณะการบัันทึึกทางเอกสาร โดยเฉพาะเรื่่�องราวของ พระพุทธเจ้าหลวง ซึ่งพระองค์ท่านได้เสด็จประพาสภาคใต้ หลายครั้งถือเป็นเหตุการณ์ทางประวัติศาสตร์ที่ควรค่าแก่ การจดจำไว้้อย่างยิ่ง ซึ่งหากไม่ทำการศึกษาและเผยแพร่อาจจะ ี สูญหายไปตามกาลเวลา จากปัญหาดังกล่าวเพื่อยกระดับ ้สถานที่ท่องเที่ยวทางประวัติศาสตร์ให้นักท่องเที่ยวได้รู้จัก ้ คงอยู่กับชุมชนและคนรุ่นหลังเกิดความรู้สึกหวงแหนสถานที่ ี่ที่สำคัญทางประวัติศาสตร์ [3] ผู้วิจัยจึงได้นำงานวิจัยที่ศึกษา การท่่องเที่่�ยวฟื้้�นประวััติิศาสตร์์ตามรอยพระพุุทธเจ้้าหลวง ใน 5 จัังหวััดภาคใต้้คืือ สงขลา พััทลุุง นครศรีีธรรมราช ตรััง และสตููล โดยงานวิิจััยได้้สรุุปเส้้นทางการเสด็็จในแต่่ละ รััตนโกสิินทรศกที่่�พระพุุทธเจ้้าหลวงเสด็็จประพาสแหลม มลายู ในช่วงรัตนโกสินทรศก 107–128 [4] ในการศึกษาครั้งนี้ ผัวิจัยได้ทำการศึกษาเฉพาะจังหวัดสงขลาเพื่อเป็นต้นแบบใน การพัฒนาแอปพลิเคชันด้วยความเป็นจริงเสริมที่รองรับทั้ง ระบบปฏิิบััติิการแอนดรอยด์์ (Android) และไอโอเอส (iOS) โดยพระองค์เสด็จประพาสจังหวัดสงขลาจำนวน 11 ครั้ง คือ เสด็จประพาสก่อนขึ้นครองราชย์สมบัติ โดยเสด็จตาม พระบาทสมเด็จพระจอมเกล้าเจ้าอยู่หัว จำนวน 2 ครั้ง และ หลังขึ้นครองราชย์ อีก 9 ครั้ง ซึ่งนับได้ว่าพระพุทธเจ้าหลวง เป็นผู้ริเริ่มและบุกเบิกการท่องเที่ยวในประเทศไทย สำหรับ วัตถุประสงค์ในการวิจัยเพื่อ 1) พัฒนาแอปพลิเคชันด้วย

้ ความเป็นจริงเสริมเพื่อส่งเสริมการเรียนรู้สถานที่ท่องเที่ยว เชิิงประวััติิศาสตร์์ตามรอยพระพุุทธเจ้้าหลวง (รััชกาลที่่� ๕) ของจังหวัดสงขลา และ 2) ศึกษาความพึงพอใจของผู้ใช้ แอปพลิเคชันด้วยความเป็นจริงเสริมเพื่อส่งเสริมการเรียนรู้ ้สถานที่ท่องเที่ยวเชิงประวัติศาสตร์ตามรอยพระพุทธเจ้า ้หลวง (รัชกาลที่ ๕) ของจังหวัดสงขลา ทั้งนี้ความเป็นจริงเสริม (Augmented Reality; AR) ถููกนิิยามขึ้้�นโดย Ronald [5] ว่าเป็นเทคโนโลยีที่่ผสานโลกแห่งความเป็นจริงและโลก เสมือนเข้าไว้ด้วยกัน จะเริ่มจากผู้ใช้ติดตั้งแอปพลิเคชัน ้ผ่านอุปกรณ์ดิจิทัล เช่น สมาร์ทโฟน แท็บเล็ต เมื่อเปิด แอปพลิิเคชัันโปรแกรมจะสั่่�งให้้อุุปกรณ์์ดิิจิิทััลค้้นหารููปภาพ เป้้าหมาย (Image Target) หรืือมาร์์คเกอร์์ (Marker) ซึ่่�งเป็็น ้รูปภาพที่ใช้อ้างอิงในฐานข้อมูล เมื่อผู้ใช้มองไปที่มาร์คเกอร์ และโปรแกรมสามารถตรวจพบแล้้ว จะแสดงผลวััตถุุดิิจิิทััล บนมาร์์คเกอร์์ในสภาพแวดล้้อมจริิง ผู้้�ใช้้สามารถปฏิิสััมพัันธ์์ ู กับวัตถุดิจิทัลหรือเนื้อหาดิจิทัลที่ปรากฏขึ้นได้ [6] ในที่นี้ ได้นำเสนอข้อมูลสถานที่ท่องเที่ยวเชิงประวัติศาสตร์ตาม รอยพระพุุทธเจ้้าหลวงในจัังหวััดสงขลา จำนวน 17 แหล่่ง ได้้แก่่ 1) วััดเทพาไพโรจน์์ 2) ตำหนัักเขาน้้อย (จวนเจ้้าเมืือง เก่่า) 3) กำแพงเมืืองสงขลา 4) วััดมััชฌิิมาวาสวรวิิหาร 5) พิิพิิธภััณฑสถานแห่่งชาติิสงขลา 6) ศาลาพระวิิหารแดง 7) พระธาตุุเจดีีย์์หลวง 8) ประภาคาร 9) มััสยิิดอุุสาสนอิิสลาม 10) แหลมสมิิหลา 11) วััดแหลมพ้้อ 12) ป้้อมหััวเขาแดง (ป้้อมหมายเลข 8) 13) ป้้อมปืืนใหญ่่ (ป้้อมหมายเลข 9) 14) สุสานสุลต่านสุลัยมานชาห์ 15) วัดจะทิ้งพระ 16) หาด ้มหาราช และ 17) บ่อน้ำศักดิ์สิทธิ์แหลมบ่อท่อ ในรูปแบบ ของภาพโมเดล 3 มิติ ที่ผู้ใช้สามารถซูมเข้า-ออกเพื่อปรับ ขนาดวััตถุุเล็็กหรืือใหญ่่หรืือจะหมุุนภาพได้้ตามต้้องการ พร้้อมเสีียงบรรยายภาษาไทย เพื่่�ออธิิบายสถาปััตยกรรม หรือประวัติความเป็นมาของสถานที่ที่ช่วยเพิ่มความน่าสนใจ ้ ของเนื้อหาและเพิ่มศักยภาพการเรียนรู้เกี่ยวกับสถานที่ให้แก่ ผู้ที่ต้องการได้ เพื่อขยายฐานความรู้นำไปใช้ในการพัฒนาการ ้ท่องเที่ยวเชิงประวัติศาสตร์ของจังหวัดสงขลา ขับเคลื่อนการ สร้้างรายได้้และส่่งเสริิมคุุณภาพชีวิีิตของคนในจัังหวััดสงขลา อย่่างยั่่�งยืืนไปสู่่คนรุ่่นหลัังต่่อไป

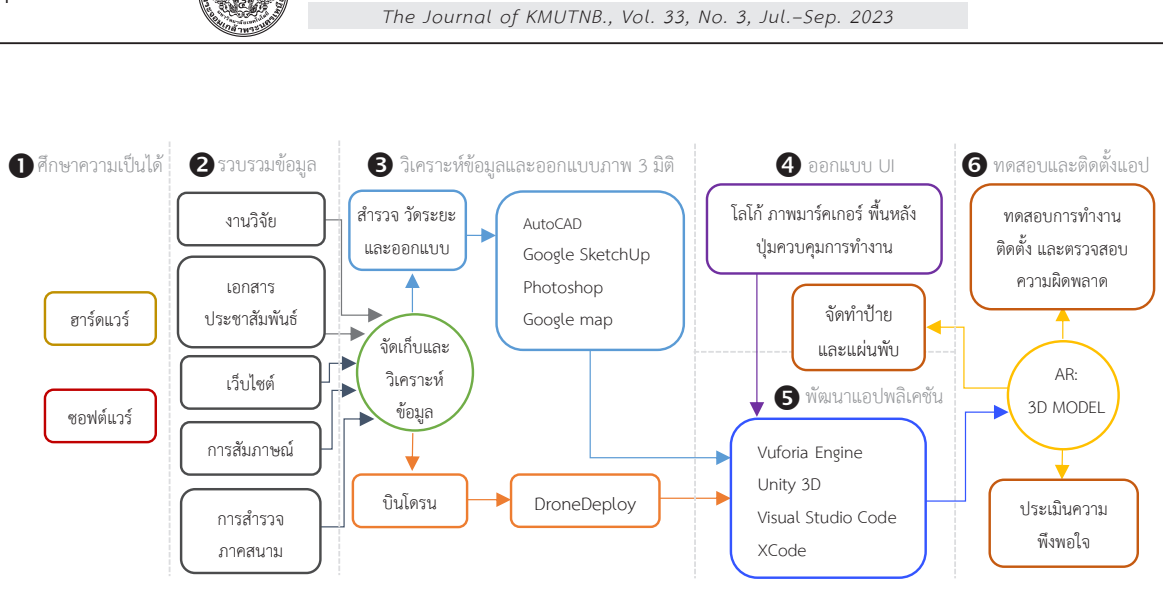

้วารสารวิชาการพระจอมเกล้าพระนครเหนือ ปีที่ 33 ฉบับที่ 3 ก.ค.–ก.ย. 2566

**รููปที่่� 1** ขั้้�นตอนการพััฒนาแอปพลิิเคชัันด้้วยความเป็็นจริิงเสริิม **รูปที่ <sup>1</sup>**

# **2. วััสดุุ อุุปกรณ์์และวิิธีีการวิิจััย**

ึการพัฒนาแอปพลิเคชันด้วยความเป็นจริงเสริม เพื่อ ส่งเสริมการเรียนรัสถานที่ท่องเที่ยวเชิงประวัติศาสตร์ตาม รอยพระพุทธเจ้าหลวงของจังหวัดสงขลา (รูปที่ 1) มีวิธีการ ดำเนินิงานตามวงจรชีวิีิตของการพััฒนาซอฟต์์แวร์์ (Software Development Life Cycle; SDLC) ดัังนี้้�

1) ศึกษาความเป็นไปได้ทางด้านเทคนิคเกี่ยวกับระบบ ้สามารถทำได้ด้วยเทคโนโลยีอะไรบ้างในปัจจุบัน และไม่เกิน งบประมาณ ระบบสามารถนำไปใช้ร่วมกับระบบอื่นๆ ที่ใช้ ่� อยู่่ปััจจุุบัันได้้หรืือไม่่ ความเป็็นไปได้้ทางด้้านการปฏิิบััติิงาน สามารถตอบสนองต่่อความต้้องการของผู้้�ใช้้ระบบหรืือก่่อให้้ เกิิดผลกระทบต่่อวิิธีีการทำงานของผู้้�ใช้้ระบบหรืือไม่่ ความ เหมาะสมของระบบกัับผู้้�ใช้้ และความสามารถในการปฏิิบััติิ งานในระบบใหม่่

2) รวบรวมข้้อมููลการเสด็็จประพาสของพระพุุทธเจ้้า หลวงในจังหวัดสงขลา เมื่อครั้งเสด็จประพาสแหลมมลายู คราวรััตนโกสิินทรศก 107, 108, 109, 117, 119, 120, 124 และ 128 จากเอกสารงานวิจัยที่เกี่ยวข้อง [4] เอกสาร ประชาสััมพัันธ์์ เว็็บไซต์์ [7]–[12] การสััมภาษณ์์ และการ สำรวจภาคสนาม

3) วิิเคราะห์ข้้์ อมููลและออกแบบภาพโมเดล 3 มิติิ จาก การลงพื้นที่สำรวจข้อมูล 2 รูปแบบ คือ 1) การสำรวจด้วยวิธี

การวััดระยะ และ 2) การสำรวจด้้วยวิธีิกีารบินิโดรน สำหรัับวิธีิี การวััดระยะในการสร้้างโมเดล 3 มิติิ ตามหลัักการศึกึษาของ ิสถาปัตยกรรมที่จะนำมาเขียนแบบ ข้อมูลจะประกอบด้วย ผังพื้น รูปด้าน รูปตัด ตลอดจนทัศนียภาพภายนอกและภายใน อาคาร รวมถึึงระบบโครงสร้้างต่่างๆ วััสดุุที่่�ใช้้ในอาคาร โดย การศึกษาจากหนังสือ ข้อมูลประกอบอาคาร เพื่อนำมาเป็น ้ส่วนหนึ่งในฐานข้อมูล การบันทึกอาคารในพื้นที่จริงด้วย เทคนิิคการสำรวจวััดระยะขนาดอาคาร และเขีียนแบบร่่าง ิสภาพปัจจุบันของอาคาร สำหรับรายละเอียดมีขั้นตอนดังนี้

์ขั้นตอนที่ 1 การทำระดับอ้างอิง เป็นการกำหนดเส้น ่ แนวราบและแนวดิ่งของอาคาร โดยใช้พื้นระดับดินเดิมในการ เริ่มจุดวัดระยะของอาคารทั้งในแนวราบและแนวดิ่งสำหรับ ้อาคารที่วัดได้ ผู้วิจัยใช้วิธีระบบพิกัดฉากเพื่อระบุตำแหน่ง หรือระยะห่างที่อ้างอิงถึงกัน ด้วยการวัดระยะแนวแกน X, แกน Y และแกน Z

์ขั้นตอนที่ 2 การวัดระยะและการเขียนเส้นร่าง เริ่มจาก วัดระยะอาคารทั้งในแนวดิ่งและแนวระนาบ โดยใช้ตลับเมตร หรือเครื่องวัดระยะด้วยเลเซอร์ พร้อมทั้งวัดระยะจากภาพถ่าย ทางอากาศ โดยใช้้โปรแกรม Google Map สำหรัับดููผัังบริิเวณ ้อาคาร ในกรณีที่ไม่สามารถเข้าวัดระยะในแนวระนาบได้ ์ ขั้นตอนนี้จะต้องทำการเขียนแบบร่างไปพร้อมๆ กัน ลงใน กระดาษ และในกรณีีการอ้้างอิิงระดัับความสููงของอาคาร

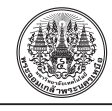

ที่่�ไม่่สามารถวััดได้้ ผู้้�วิิจััยใช้้วิิธีีหาจุุดยืืน SP (Station Point) ซึ่งต้องมีระยะห่างจากผนังอาคาร 1.5X ถึง 2X ของความกว้าง อาคาร (X) เมื่่�อได้้ระยะจุุดยืืนให้้กำหนดความสููงโดยใช้้ระดัับ สายตาหรือเส้นขอบฟ้า (Horizontal Line; HL) ตั้งอยู่ในแนว ระดับตา (Eye Level) เพื่ออ้างอิงระดับความสูงของอาคาร ส่่วนการถ่่ายรููปด้้านอาคารจะไว้้สำหรัับทำการเทีียบสััดส่่วน อาคารในกรณีีที่่�อาคารมีีความสููง หรืือมีีความซัับซ้้อน เช่่น หลัังคา ผนััง ย่่อมุุมอาคาร ความลาดเอีียง (Slope) ในกรณีี ้ที่ไม่มีแบบแปลน หรือแปลนหลังคา จำเป็นต้องใช้โปรแกรม Google Map สํําหรัับดููผัังบริิเวณอาคาร หรืือลัักษณะรููปทรง หลังคา การซ้อนระดับชั้นหลังคาในกรณีที่ไม่สามารถเข้าวัด ้ระยะได้ พร้อมด้วยมุมทัศนียภาพต่างๆ (Perspective) ทั้ง ภายนอกและภายใน (Exterior & Interior Perspective) รวมทั้งโครงสร้าง (Structure) ส่วนขยาย (Detail) ลวดลาย วััสดุุต่่างๆ (Textile & Material) ของอาคาร

 ขั้้น�ตอนที่่� 3 การเขีียนแบบร่่างด้้วยโปรแกรม AutoCAD ตำแหน่่งพิิกััดฉากแกน X, Y และ Z ต้้องมีีหน่่วยระยะเป็็น เมตร จากนั้นทำการเขียนผังอาคารในตำแหน่ง 0,0 และเริ่ม ่ ใส่ค่าตัวเลขที่ได้ทำการหาพิกัดหรือรังวัดจนได้ผังและรูปด้าน ของอาคาร

้ขั้นตอนที่ 4 ในกรณีที่ไม่สามารถวัดความสูงได้ ให้ ตรวจสอบความถููกต้้องด้้วยการเพิ่่�มไฟล์์ภาพที่่�ใช้้ในการ ้อ้างอิง โดยเลือกพิกัด 0,0 จากนั้นพิมพ์ตัวเลขตามระยะที่วัด เทคนิคนี้ภาพที่นำเข้ามาต้องผ่านการ Die Cutting เฉพาะตัว ้อาคารที่นำมาอ้างอิง จากนั้นนำภาพถ่ายด้านหน้าตรงทำการ ซ้้อนเลเยอร์์ (Layer) เพื่่�อทำการตรวจสอบระยะความถููกต้้อง กัับระยะที่่�เขีียนในโปรแกรม AutoCAD

ขั้นตอนที่ 5 ใช้คำสั่ง Line ทำการเขียนระยะตาม รููปด้้านเพื่่�อสร้้างเป็็น Outline ของรููปด้้านอาคารการอ้้างอิิง ้จะต้องมีระยะเท่ากันกับผังอาคารที่ได้เขียนไว้ จากนั้นตรวจสอบ ้ความถูกต้องจากการสเก็ตซ์แบบร่างที่ใช้เครื่องมือวัดระยะ ่ เช่น ตลับเมตร หรือเครื่องวัดระยะด้วยเลเซอร์ แล้วทำการ ้ส่งออกไฟล์งานเป็นนามสกุล .DWG เพื่อนำไปสร้างภาพ 3 มิติ โดยใช้โปรแกรม Google Sketchup สำหรับการตั้งค่า ในโปรแกรมต้้องตั้้�งค่่าให้้สอดคล้้องกัับโปรแกรม AutoCAD

์ขั้นตอนที่ 6 นำเข้าไฟล์งานจากโปรแกรม AutoCAD จากนั้นขึ้นเป็นภาพ 3 มิติเก็บรายละเอียดส่วนประกอบต่างๆ ให้ครบถ้วน รวมถึงการใส่ Material พื้นผิว โทนสีต่างๆ ใน กรณีีที่่�อาคารบางหลัังมีีลวดลายให้้ทำการปรัับแต่่งภาพใน โปรแกรม Photoshop ซึ่งภาพจะต้องมีความละเอียดสูง 300 Pixels/Inch และบันทึกไฟล์เป็นนามสกุล .PNG เมื่อ ้ เสร็จสิ้นกระบวนการในการขึ้นรูป 3 มิติ ให้ทำการส่งออก ไฟล์์ 3 มิิติิ เป็็นไฟล์์นามสกุุล .OBJ และนำเข้้าโปรแกรม Unity 3D เพื่่�อสร้้างแอปพลิิเคชัันด้้วยความเป็็นจริิงเสริิม และเขียนโปรแกรมใน Visual Studio Code เพื่อเขียนชุด คำสั่่�งที่่�เฉพาะเจาะจงควบคุุมการทำงานของปุ่่�มต่่างๆ ใน ี แอปพลิเคชัน นอกจากนี้ต้องมีการจัดเก็บภาพถ่ายแบบ 2 มิติ ใน Vuforia เพื่อนำมาใช้เป็นฐานข้อมูลในการจัดเก็บ ้รูปภาพเป้าหมายหรือมาร์คเกอร์ ในส่วนสถานที่ที่ได้จัด ทำโมเดล 3 มิิติิ ด้้วยวิิธีีการสำรวจรัังวััด เช่่น กำแพงเมืือง สงขลา พิิพิิธภััณฑ์์สถานแห่่งชาติิสงขลา วััดมััชฌิิมาวาสวร วิิหาร ประภาคาร ศาลาพระวิิหารแดง ป้้อมหััวเขาแดง และวััด จะทิ้งพระ เป็นต้น

้สำหรับการลงพื้นที่่เก็บข้อมูลด้วยการบินโดรน ได้แก่ บริิเวณวััดเทพาไพโรจน์์ และบริิเวณหาดมหาราช โดย ้ทำการเลือกช่วงเวลาที่เหมาะสม เช่น ช่วงเวลาที่มีเมฆมาก พอประมาณ เนื่่�องจากเมฆจะช่่วยกรองแสงจากดวงอาทิิตย์์ และทำให้เกิดเงาน้อย และช่วงเวลาที่ควรหลีกเลี่ยงคือ ช่วง เวลาที่่�เช้้าหรืือเย็็นจนเกิินไป เนื่่�องจากจะทำให้้วััตถุุเกิิดเงา ในลัักษณะทอดยาวมาก สำหรัับการวางแผนแนวบิินและ การประมวลผลภาพเพื่่�อให้้ได้้โมเดล 3 มิิติิ จะใช้้โดรนใน ึการบินถ่ายด้วยการวางแผนแนวบินเหนือพื้นที่ศึกษาที่มุม ึกล้องระดับ 90 องศา เก็บรายละเอียดพื้นที่ด้านล่างในมุมดิ่ง (Nadir) กำหนด Front Overlap และ Side Overlap ร้้อยละ 80 เพื่อการประมวลผลการซ้อนทับที่มีประสิทธิภาพตาม หลัักการทำภาพถ่่ายทางอากาศ และกำหนดแนวบินิ (Flight Direction) ให้อยู่ในแนวทิศ เหนือ-ใต้ ในการหลีกเลี่ยงการ เกิดเงาจากการบินถ่าย โดยการบินทุกครั้งใช้ความเร็วใน การบิินอยู่่ที่่� 4 เมตรต่่อวิินาทีี และการบิินเก็็บรายละเอีียด ้ของพื้นที่เพื่อนำไปจัดทำโมเดล 3 มิตินั้นจะวางแผนแนวบิน

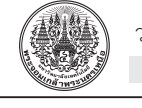

ี แบบ Crosshatch ส่วนความสูงที่ใช้ในการบินจะขึ้นอยู่กับ ้สภาพแวดล้้อมและพื้นที่ที่ต้องการเก็บรายละเอียด และจะ ต้องตรวจสอบตำแหน่งการขึ้นลง (Take off) ของโดรนให้ ้อยู่ในที่โล่งแจ้ง ไม่มีวัตถุใดมาบดบังสัญญาณดาวเทียม และ ควรมองเห็็นโดรนตลอดเวลาขณะทำการบิิน

ขั้นตอนต่อไปจะต้องทำการบินถ่ายวัตถุแบบมุมเฉียง (Oblique) เนื่องจากการถ่ายภาพด้วยมุมดิ่งไม่สามารถ ทำให้้เห็็นรายละเอีียด ความลึึก ความเอีียง และรายละเอีียด ด้้านข้้างของวััตถุุได้้ หากเป็็นไปได้้ควรจะบิินเป็็นวงกลม รอบวัตถุ และเก็บภาพรอบวัตถุให้ได้ประมาณ 70–100 ภาพ โดยให้ตั้งค่าการถ่ายแบบ Interval ทุกๆ 2 วินาที เพื่อให้ ระยะห่่างของการถ่่ายแต่่ละภาพเท่่ากััน และความสููงของ ตัวลำที่บินต้องอยู่สูงกว่ายอดของเป้าหมายเพื่อที่จะได้เก็บ ้ รายละเอียดทั้งหมด และข้อคำนึงในการตั้งค่าองศาการ เอีียงของกล้้อง คืือ ต้้องระวัังไม่่ให้้ติิดขอบฟ้้า เนื่่�องจาก จะทำให้้การประมวลผลการซ้้อนทัับของภาพเกิิดค่่า Error และผลลััพธ์์ออกมาไม่่ดีีเท่่าที่่�ควร

หลังจากที่ได้บินถ่ายภาพเพื่อเก็บรายละเอียด ้ของสถานที่ทั้งหมดจะได้ไฟล์ภาพนิ่ง จากนั้นคัดเลือกแยก ภาพถ่่ายที่่�ไม่่มีีความคมชััด มืืด หรืือสว่่างมากจนเกิินไปออก [13] และใช้ความสูงไม่เกิน 90 เมตร ตามที่่กฎหมายกำหนด [14] ขั้้�นตอนต่่อไปจะนำไฟล์์ภาพทั้้�งหมดที่่�ได้้คััดกรอง อััพโหลดไปยัังเว็็บไซต์์ DroneDeploy เพื่่�อสร้้างภาพโมเดล 3 มิติ จากนั้นระบบจะตรวจสอบตำแหน่งของรูปภาพทั้งหมด จากระบบไฟล์์ EXIF ที่่�ติิดมากัับภาพ และแสดงผลให้้เห็็นถึึง ตำแหน่่งของภาพที่่�ถ่่ายได้้ โดยในส่่วนของ Map Type หาก ้ต้องการสร้างแบบโมเดล 3 มิติที่มีลักษณะโครงสร้าง อาคาร หรือรูปปั้น ควรจะเลือกใช้การประมวลผลแบบ Structures ก่่อนส่่งภาพไปประมวลผลบนคลาวด์์ แล้้วนำภาพโมเดล 3 มิติิ นำเข้้าโปรแกรม Unity 3D และเขีียนโปรแกรมควบคุุมการ ทำงานของปุ่่�มต่่างๆ ใน Visual Studio Code เช่่นเดีียวกััน

4) ออกแบบส่วนติดต่อกับผู้ใช้ (User Interface: UI) เกี่ยวกับการแสดงผลบนจอภาพอุปกรณ์เคลื่อนที่ ราย ละเอียดในการทำงานของแอปพลิเคชัน ภาพมาร์คเกอร์ ภาพ ์ พื้นหลัง การจัดวางตำแหน่งของโมเดล 3 มิติ ปุ่มควบคุมการ ทำงาน เสีียงบรรยายประกอบการนำเสนอโมเดล 3 มิิติิ แผ่่น ป้้าย และแผ่่นพัับ

5) พััฒนาแอปพลิิเคชัันด้้วยความเป็็นจริิงเสริิม จาก กระบวนการทำงาน 3 กระบวนการ [15] ได้้แก่่ 1) การวิิเคราะห์์ ภาพ (Image Analysis) เป็็นขั้้�นตอนในการค้้นหามาร์์คเกอร์์ จากภาพที่่�ได้้จากกล้้องแล้้วสืืบค้้นจากฐานข้้อมููล (Marker Database) ที่มีการเก็บขนาดและรูปแบบของมาร์คเกอร์ เพื่่�อนำมาวิิเคราะห์์รููปแบบของมาร์์คเกอร์์ 2) การคำนวณ ค่่าตำแหน่่งเชิิง 3 มิิติิ (Pose Estimation) ของมาร์์คเกอร์์ เทีียบกัับกล้้อง 3) กระบวนการสร้้างภาพ 2 มิิติิ จากโมเดล 3 มิติ เป็นการเพิ่มข้อมูลเข้าไปในภาพ โดยใช้ค่าตำแหน่ง เชิง 3 มิติที่คำนวณจนได้ภาพเสมือนจริง ทั้งนี้องค์ประกอบ ของแอปพลิิเคชัันด้้วยความเป็็นจริิงเสริิม ประกอบด้้วย 1) AR Code หรืือตััว Marker ใช้้ในการกำหนดตำแหน่่งของ วััตถุุ 2) Eye หรืือกล้้องวิิดีีโอ กล้้องเว็็บแคม กล้้องโทรศััพท์์ มื่อถือ หรือตัวจับ Sensor อื่นๆ ใช้มองตำแหน่งของ AR Code แล้้วส่่งข้้อมููลเข้้า AR Engine 3) AR Engine เป็็นตััวส่่งข้้อมููล ที่อ่านได้ผ่านเข้าสู่ซอฟต์แวร์หรือส่วนประมวลผล เพื่อแสดง เป็นภาพต่อไป และ 4) Display หรือจอแสดงผล เพื่อให้เห็น ผลข้้อมููลที่่� AR Engine ส่่งมาให้้ในรููปแบบของภาพหรืือวีดีีโอ

.6) ทดสอบการทำงานเบื้องต้น โดยนำผลลัพธ์ที่พัฒนา เสร็็จแล้้วมาทดสอบฟัังก์์ชัันการทำงานของแอปพลิิเคชััน โดยพิิจารณาจากความถููกต้้องของข้้อมููลนำเข้้าและผลลััพธ์์ ้ ที่ได้ ซึ่งมีการประเมิน 4 ด้าน ได้แก่ ด้านความเหมาะสมด้าน การทำงานของระบบ (Functional Requirement Test) ด้้านความถููกต้้องในการทำงานของระบบ (Functional Test) ด้้านความสะดวกและง่่ายต่่อการใช้้งานของระบบ (Usability Test) และด้้านความรวดเร็็วในการทำงาน ของระบบ (Performance Test) จากนั้้�นทำการอััพโหลด เข้้าสู่่อุุปกรณ์์เคลื่่�อนที่่�เพื่่�อทดลองใช้้งานจริิงผ่่านระบบ แอนดรอยด์์และไอโอเอส และทดลองใช้้แอปพลิิเคชัันด้้วย ตัวผู้วิจัย และผู้เชี่ยวชาญ 3 คน พร้อมทั้งตรวจสอบความ ผิิดพลาดในการทำงานของแอปพลิิเคชัันเพื่่�อทำการแก้้ไข ปรัับปรุุงระบบให้้สมบููรณ์์ และประเมินิความพึึงพอใจต่่อการ ใช้งาน โดยใช้แบบสอบถามที่ผ่านการหาค่าความเที่ยงตรง

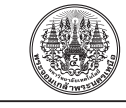

(Drone) 2) iPad Pro 3) คอมพิิวเตอร์์โน้้ตบุ๊๊�ค 4) ปริินเตอร์์ 5) โทรศััพท์์มืือถืือ 6) กล้้องถ่่ายภาพ 7) ไม้้บรรทััด 8) ปากกา ่ 9) ตลับเมตร และ 10) เครื่องวัดระยะด้วยเลเซอร์ และด้าน ซอฟต์์แวร์์ ประกอบด้้วย 1) Google SketchUp, Photoshop และ AutoCAD สำหรัับออกแบบ สร้้างภาพโมเดล 3 มิิติิ ด้้วยวิิธีีการสำรวจรัังวััด 2) DroneDeploy สำหรัับการ กำหนดแนวบินของโดรนและสั่งถ่ายภาพ อีกทั้งรวมภาพ เป็็นโมเดลสามมิิติิ 3) Vuforia Engine, Unity 3D, Visual Studio Code และ XCode สำหรัับการสร้้างแอปพลิิเคชััน ด้้วยความเป็็นจริิงเสริิมและเขีียนโปรแกรมแสดงผลข้้อมููล ที่รองรับระบบปฏิบัติการแอนดรอยด์ และไอโอเอส และ 4) Google Map สำหรัับดููผัังบริิเวณอาคาร

2) การรวบรวมสถานที่ท่องเที่ยวเชิงประวัติศาสตร์ ตามรอยพระพุทธเจ้าหลวงในจังหวัดสงขลาที่สามารถนำมา จัดทำโมเดล 3 มิติได้ มีจำนวนทั้งหมด 17 แหล่ง แบ่งลักษณะ การเก็บข้อมูลเป็น 2 รูปแบบ คือ 1) สถานที่ที่มีลักษณะเป็น ้อาคาร รูปทรงเหลี่ยมสามารถขึ้นรูปได้ มีจำนวน 15 แหล่ง ได้้แก่่ ตำหนัักเขาน้้อย กำแพงเมืืองสงขลา วััดมััชฌิิมาวาส วรวิิหาร พิิพิิธภััณฑ์์สถานแห่่งชาติิสงขลา ศาลาพระวิิหารแดง พระธาตุุเจดีีย์์หลวง ประภาคาร มััสยิิดอุุสาสนอิิสลาม แหลมสมิิหลา วััดแหลมพ้้อ ป้้อมหััวเขาแดง ป้้อมปืืนใหญ่่ ิ สุสานสุลต่านสุลัยมานชาห์ วัดจะทิ้งพระ และบ่อน้ำศักดิ์สิทธิ์ ่ แหลมบ่อท่อ และ 2) สถานที่ที่เป็นรูปปั้นของพระพุทธเจ้า ่ หลวงที่ยากต่อการขึ้นรูป และไม่อยู่ในโซนของพื้นที่ที่เป็นเขต ้หวงห้าม ที่สามารถนำโดรนบินถ่ายภาพเพื่อเก็บรายละเอียด ี่ สถานที่ต่างๆ จำนวน 2 แหล่ง ได้แก่ หาดมหาราช และวัด เทพาไพโรจน์์

3) การวิิเคราะห์์ข้้อมููลและออกแบบภาพโมเดล 3 มิิติิ ้จากวิธีการสำรวจรังวัด มีจำนวน 15 สถานที่ สามารถแสดง ได้้ดัังรููปที่่� 2 และการประมวลผลภาพด้้วยการบิินด้้วยโดรน จำนวน 2 สถานที่่� คืือ วััดเทพาไพโรจน์์และหาดมหาราช ้สามารถแสดงได้ดังรูปที่ 3

4) การออกแบบส่วนติดต่อกับผู้ใช้ ประกอบด้วย โลโก้ ของแอปพลิิเคชััน หน้้าแรกของการโหลดเข้้าสู่่แอปพลิิเคชััน ปุ่่�มควบคุุมการทำงาน คืือ AR Mode สำหรัับดููภาพโมเดล

ของแบบสอบถาม หรืือค่่าสอดคล้้องระหว่่างข้้อคำถาม กับวัตถุประสงค์หรือเนื้อหา (Index of Item Objective Congruence; IOC) โดยเกณฑ์์การให้้คะแนน คืือ ข้้อคำถาม ที่มีค่า IOC ตั้งแต่ 0.50–1.00 ถือว่าเหมาะสม แสดงว่า ผู้เชี่ยวชาญส่วนใหญ่เห็นว่าสอดคล้องกับ วัตถุประสงค์ ี่ ส่วนข้อที่ได้ค่า IOC ต่ำกว่า 0.5 ต้องปรับปรุง [16] ในครั้งนี้ มีผู้เชี่ยวชาญตรวจสอบจำนวน 3 คน ที่คัดเลือกแบบเจาะจง ้ส่วนประเด็นที่จะใช้ในการประเมินแบ่งออกเป็น 3 ด้าน คืือ ด้้านเนื้้�อหา ด้้านการออกแบบและการจััดวาง และด้้าน ึการนำไปใช้ประโยชน์ จากนั้นนำแบบสอบถามประเมิน ้ความพึงพอใจกับหน่วยงานที่เกี่ยวข้อง ผู้ที่มีภูมิลำเนาและ ้อาศัยอยู่ในจังหวัดสงขลา ได้แก่ นักศึกษา เจ้าหน้าที่ของรัฐ มัคคุเทศก์ และบุคคลทั่วไป ด้วยวิธีการสุ่มแบบเฉพาะ เจาะจง จำนวน 58 คน จากการเข้้าร่่วมโครงการการถ่่ายทอด ้นวัตกรรมและสื่อในการประชาสัมพันธ์ เพื่อส่งเสริมการเรียน รู้้สถานที่ประวัติศาสตร์ตามรอยพระพุทธเจ้าหลวง ในจังหวัด ้สงขลา โดยนำผลที่ได้เทียบกับเกณฑ์การประเมินการให้ คะแนนความพึึงพอใจของแบบสอบถามที่่�เกี่่�ยวกัับความคิิด เห็็นโดยใช้้มาตราวััดแบบลิิเคิิร์์ท (Likert Scale) 5 ระดัับ คืือ 5 (เห็็นด้้วยที่่�สุุด) 4 (เห็็นด้้วย) 3 (เฉยๆ) 2 (ไม่่เห็็นด้้วย) ้ และ 1 (ไม่เห็นด้วยอย่างยิ่ง) สำหรับสถิติที่ใช้ในการวิจัย ได้แก่ ้ค่าเฉลี่ย และส่วนเบี่ยงเบนมาตรฐาน โดยนำค่าเฉลี่ยที่ได้ เทีียบกัับเกณฑ์์การประเมิิน

7) จัดทำป้ายและแผ่นพับเพื่อเผยแพร่แอปพลิเคชัน ด้้วยความเป็็นจริิงเสริิมผ่่านคิิวอาร์์โค้้ด

# **3. ผลการทดลอง**

1) การศึึกษาความเป็็นไปได้้ด้้วยการทบทวนแนวคิิด ทฤษฎีีที่่�เกี่่�ยวข้้องด้้านการพััฒนาแอปพลิิเคชัันด้้วยความ เป็นจริงเสริม ที่นำมาใช้ประโยชน์ด้านการส่งเสริมการ เรียนรู้สถานที่เชิงประวัติศาสตร์ เพื่อนำไปสู่แนวทางในการ ้ออกแบบเครื่องมือให้มีความเหมาะสมและครอบคลุมข้อมูล ิตามวัตถุประสงค์การวิจัย ผู้วิจัยได้ออกแบบเครื่องมือและ เทคโนโลยีีสำหรัับการพััฒนาออกเป็็น 2 ส่่วน ได้้แก่่ ด้้าน ฮาร์์ดแวร์์ ประกอบด้้วย 1) อากาศยานไร้้คนขัับหรืือโดรน

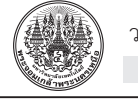

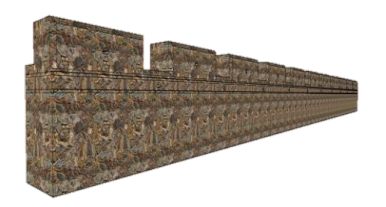

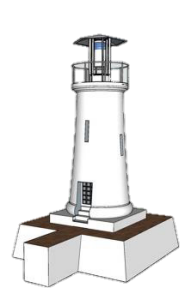

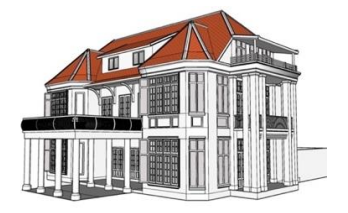

(ช) ตำหนักเขาน้อย (ซ) แหลมสมิหลา (ฌ) มัสยิดอุสาสนอิสลาม

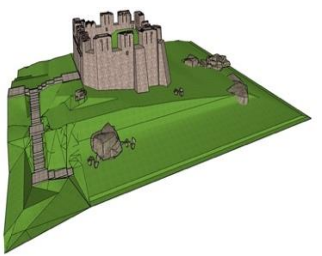

(ญ) ป้อมหัวเขาแดง (ป้อมหมายเลข 8) (ฏ) ป้อมปืนใหญ่ (ป้อมหมายเลข 9) (ฏ) สุสานสุลต่านสุลัยมานชาห์

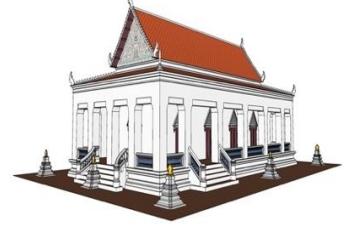

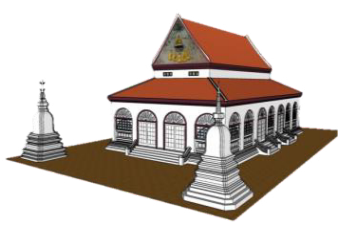

(ก) กำแพงเมืองสงขลา (ข) วัดมัชฌิมาวาสวรวิหาร (ค) พิพิธภัณฑ์สถานแห่งชาติสงขลา

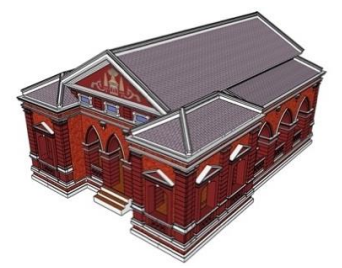

(ง) ประภาคาร (จ) ศาลาพระวิหารแดง (ฉ) พระธาตุเจดีย์หลวง

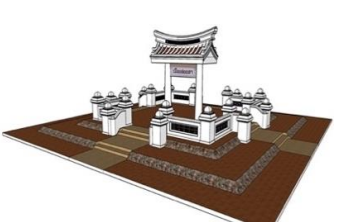

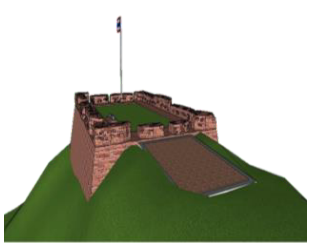

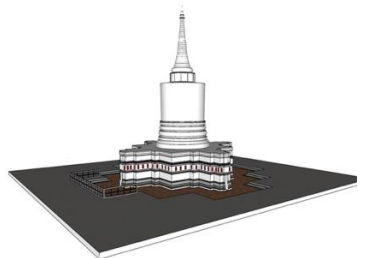

<u> 290</u>

(ฐ) วัดแหลมพ้อ (ฒ) วัดจะทิ้งพระ (ณ) บ่อน้ำศักดิ์สิทธิ์แหลมบ่อท่อ

**รูปที่ 2** โมเดล 3 มิติของสถานที่ที่พระพุทธเจ้าหลวงเสด็จประพาสในจังหวัดสงขลา ด้วยการสำรวจรังวัด

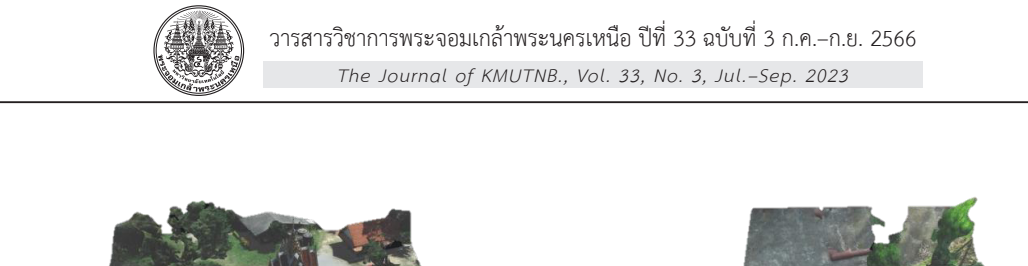

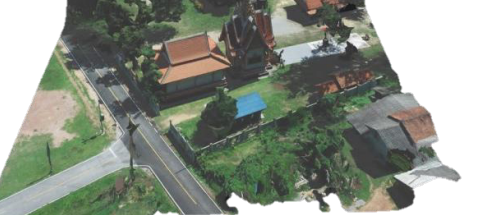

(ก) บริเวณวัดเทพาไพโรจน์ (ข) บริเวณหาดมหาราช

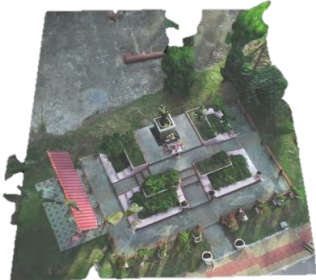

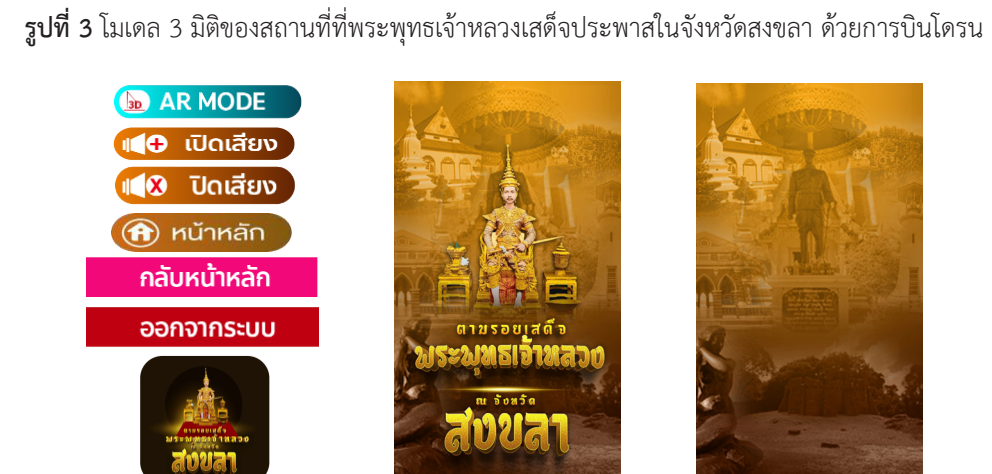

**รููปที่่� 4** การออกแบบส่่วนติิดต่่อกัับผู้้�ใช้้

3 มิิติิ เปิิดเสีียง ปิิดเสีียง หน้้าหลััก กลัับหน้้าหลััก และออก ้จากระบบ ภาพพื้นหลัง ดังรูปที่ 4 ภาพสถานที่ท่องเที่ยว เพื่่�อนำมาใส่่ในส่่วนของการแนะนำสถานที่่�ในแอปพลิิเคชััน ภาพมาร์์คเกอร์์สำหรัับใช้้กล้้องส่่องเพื่่�อดููภาพโมเดล 3 มิิติิ ใน AR Mode ดังรูปที่ 5

5) การพัฒนาสื่อเสมือนจริงผู้ใช้สามารถเลือกสถาน ที่ท่องเที่ยวที่ต้องการโดยการคลิกที่ภาพของสถานที่นั้น ที่มีคำอธิบายรายละเอียดของสถานที่แบบย่อ ถัดจากนั้น เข้าสู่เมนูสถานที่ท่องเที่ยวที่ให้ผู้ใช้เลือกชม AR Mode เพื่อ ดูภาพโมเดล 3 มิติ โดยผู้ใช้สามารถซูมเข้า-ออกที่รูปโมเดล เพื่อปรับขนาดสเกลเล็ก-ใหญ่หรือจะหมนภาพได้ พร้อมทั้งมี เสียงบรรยายภาษาไทยเกี่ยวกับความเป็นมาของสถานที่ ราย ละเอียดการทำงานของระบบ แสดงดังรูปที่ 6–8

6) การออกแบบแผ่่นพัับและป้้ายประชาสััมพัันธ์์

้สำหรับการแนะนำสถานที่ที่พระพุทธเจ้าหลวงเสด็จประพาส ในจังหวัดสงขลา รายละเอียดแสดงดังรูปที่่ 9–11 และทำการ ติดตั้งป้ายประชาสัมพันธ์โดยส่งมอบให้เทศบาลนครสงขลา เป็็นผู้้�ดููแล จำนวน 2 จุุด ในอำเภอเมืืองสงขลา จัังหวััด สงขลา คืือ บริิเวณพิิพิิธภััณฑ์์ธำมะรงค์์ และบริิเวณประตูู เมืองย่านเมืองเก่า ถนนนครนอก และแผ่นพับเพื่อเผยแพร่ แอปพลิิเคชัันด้้วยความเป็็นจริิงเสริิมผ่่านคิิวอาร์์โค้้ดให้้กัับ เทศบาลนครสงขลา โรงเรีียน และบุุคคลที่่�สนใจ

7) ผลการประเมิินความพึึงพอใจต่่อการพััฒนา แอปพลิิเคชัันฯ โดยการวิิเคราะห์์ด้้วยค่่าสถิิติิ สามารถแสดง ได้ดังตารางที่ 1 พบว่า ผู้ตอบแบบสอบถามมีระดับความ พึงพอใจในภาพรวมอยู่ในระดับมากที่สุด มีค่าเฉลี่ยเท่ากับ 4.60 ส่่วนเบี่่�ยงเบนมาตรฐานเท่่ากัับ 0.51 เมื่่�อพิิจารณาใน แต่ละด้านพบว่า ด้านเนื้อหา ด้านการออกแบบและจัดวาง

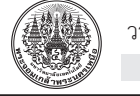

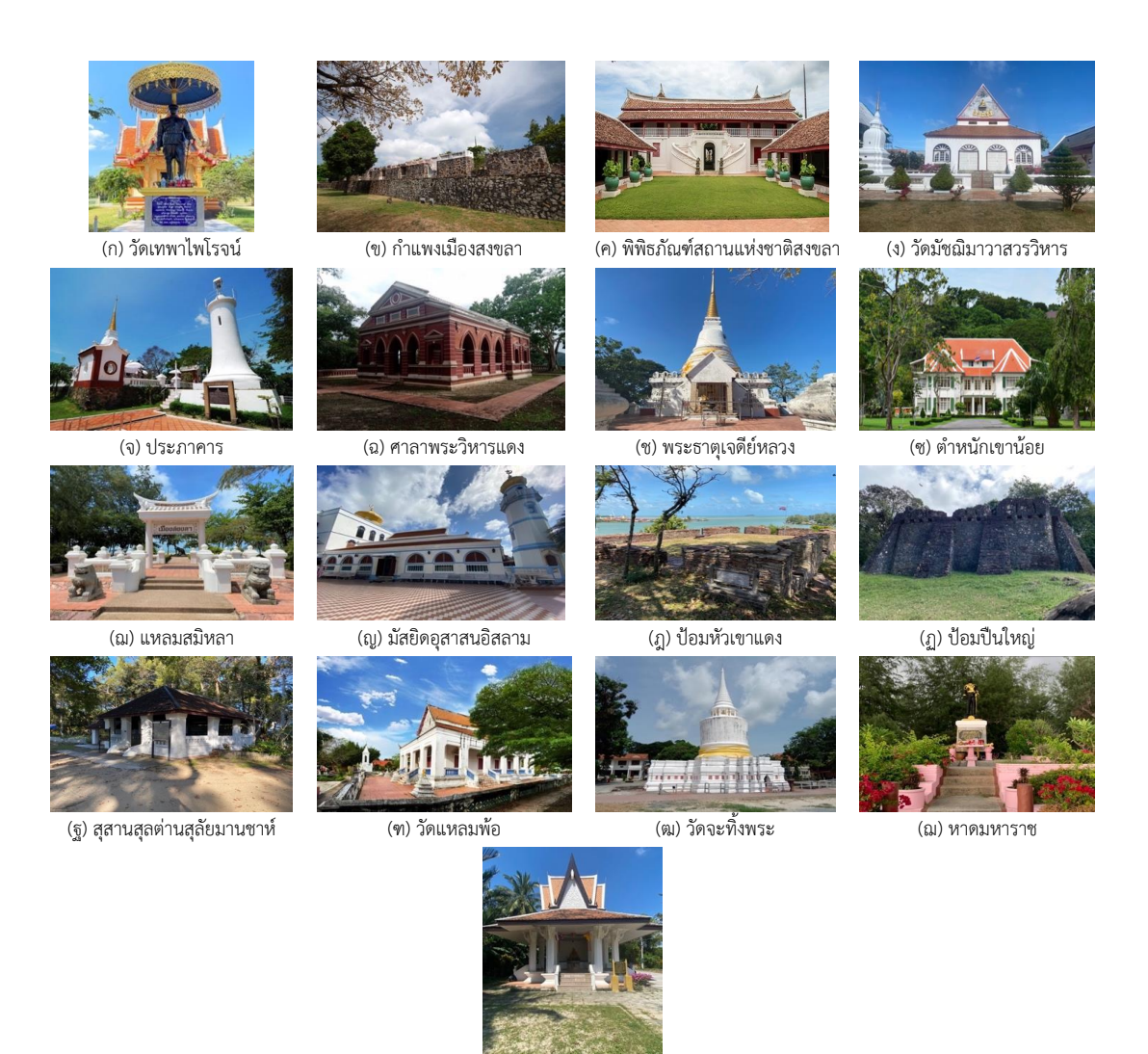

(ด) บ่อน้ำศักดิ์สิทธิ์แหลมบ่อท่อ

**รูปที่ 5** ภาพมาร์คเกอร์ สำหรับให้กล้องจากอุปกรณ์เคลื่อนที่ส่องเพื่อดูโมเดลสามมิติ

และด้านการนำไปใช้ประโยชน์ มีค่าเฉลี่ยเท่ากับ 4.58, 4.61 และ 4.65 ตามลำดับ สำหรับส่วนเบี่ยงเบนมาตรฐาน มีค่า เท่่ากัับ 0.56, 0.48 และ 0.55 ตามลำดัับ สำหรัับหััวข้้อย่่อย ในการประเมินที่ได้รับค่าเฉลี่ยมากที่สุดและน้อยที่สุด ในแต่ละด้าน พบว่า ด้านเนื้อหา ในประเด็นของข้อมูลภาพ 3 มิิติิ และเสีียงมีีความคมชััด มีีค่่าเฉลี่่�ยมากสุุดเท่่ากัับ 4.67 ้ส่วนเบี่ยงเบนมาตรฐานเท่ากับ 0.54 การเข้าถึงระบบทำได้ ง่ายและรวดเร็ว มีค่าเฉลี่ยน้อยสุดเท่ากับ 4.50 ส่วนเบี่ยงเบน ้มาตรฐานเท่ากับ 0.66 ด้านการออกแบบและจัดวาง ประเด็น

ของวิธีการนำเสนอข้อมูลใช้งานง่าย เมนูไม่ซับซ้อน มีค่า เฉลี่ยมากที่สุดเท่ากับ 4.69 ส่วนเบี่ยงเบนมาตรฐานเท่ากับ 0.50 ความเร็็วในการแสดงผลข้้อมููล มีค่ี่าเฉลี่่�ยน้้อยสุุดเท่่ากัับ 4.47 ส่่วนเบี่่�ยงเบนมาตรฐานเท่่ากัับ 0.71 และด้้านการนำ ไปใช้้ประโยชน์์ ประเด็็นของข้้อมููลมีีประโยชน์์ต่่อการนำ ไปใช้้ต่่อยอดได้้จริิง มีีค่่าเฉลี่่�ยมากที่่�สุุดเท่่ากัับ 4.72 ส่่วน เบี่ยงเบนมาตรฐานเท่ากับ 0.49 มีประโยชน์ต่อผู้ใช้บริการ และผู้มีส่วนได้ส่วนเสีย มีค่าเฉลี่ยน้อยสุดเท่ากับ 4.60 ส่วน เบี่่�ยงเบนมาตรฐานเท่่ากัับ 0.59

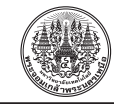

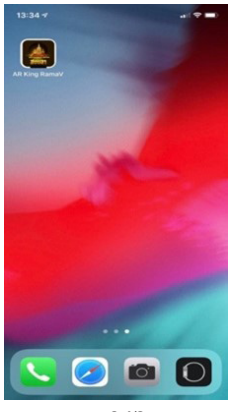

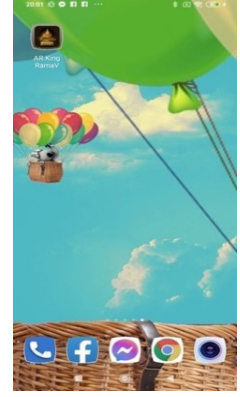

(ก) ระบบปฏิบัติการ iOS (ข) ระบบปฏิบัติการ Android (ค) การโหลดเข้าสู่แอปฯ (ง) สถานที่เสด็จประพาส

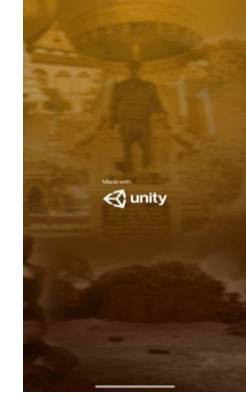

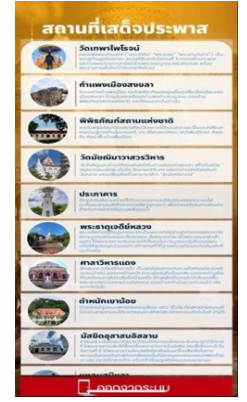

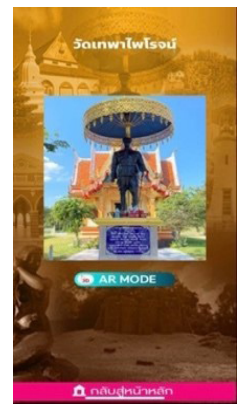

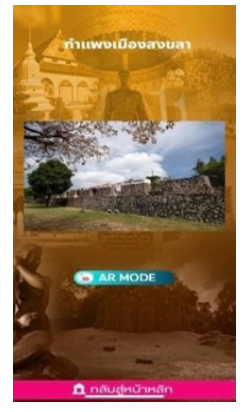

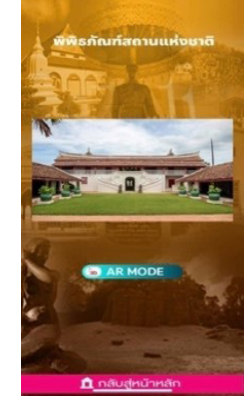

(ก) วััดเทพาไพโรจน์์ (ข) กำแพงเมืืองสงขลา (ค) พิิพิิธภััณฑ์์สถานแห่่งชาติิสงขลา (ง) วััดมััชฌิิมาวาสวรวิิหาร

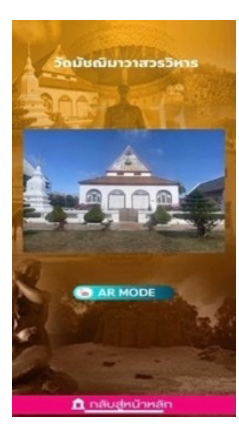

**รููปที่่� 7** ตััวอย่่างสถานที่่�เสด็็จประพาสเพื่่�อดูู AR Mode

**รููปที่่� 6** แอปพลิิเคชัันและหน้้าแรกของการโหลดเข้้าสู่่ระบบ

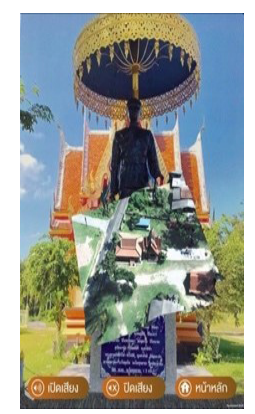

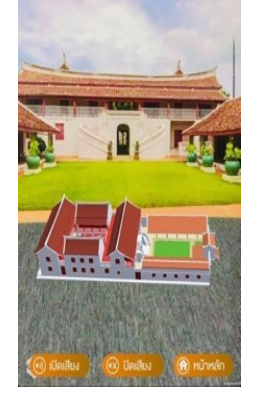

(ก) วััดเทพาไพโรจน์์ (ข) พิิพิิธภััณฑ์์สถานแห่่งชาติิสงขลา (ค) ศาลาพระวิิหารแดง (ง) วััดแหลมพ้้อ

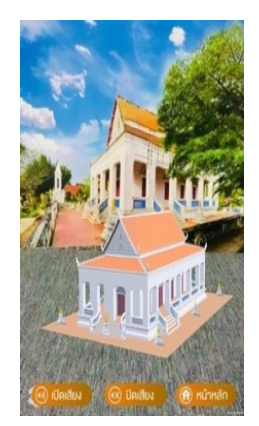

**รูปที่ 8** ตัวอย่างแอปพลิเคชันด้วยความเป็นจริงเสริมของแต่ละสถานที่ท่องเที่ยว

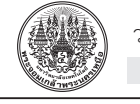

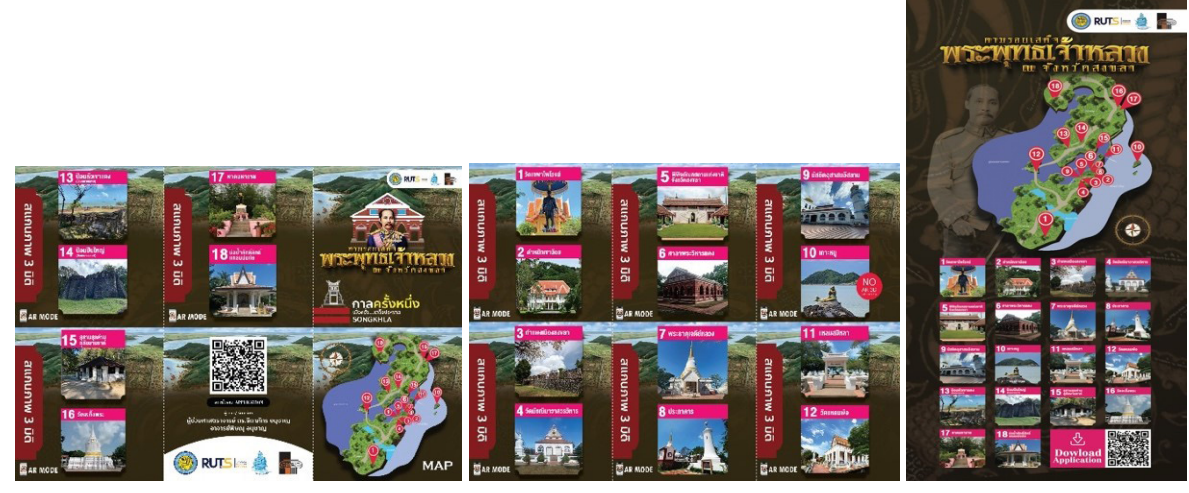

**รููปที่่� 9** แผ่่นพัับด้้านหน้้า **รููปที่่� 10** แผ่่นพัับด้้านหลััง **รููปที่่� 11** ป้้ายประชาสััมพัันธ์์

# **ตารางที่่� 1** แสดงค่่าเฉลี่่�ยและส่่วนเบี่่�ยงเบนมาตรฐานของระดัับความพึึงพอใจของต่่อการพััฒนาแอปพลิิเคชััน

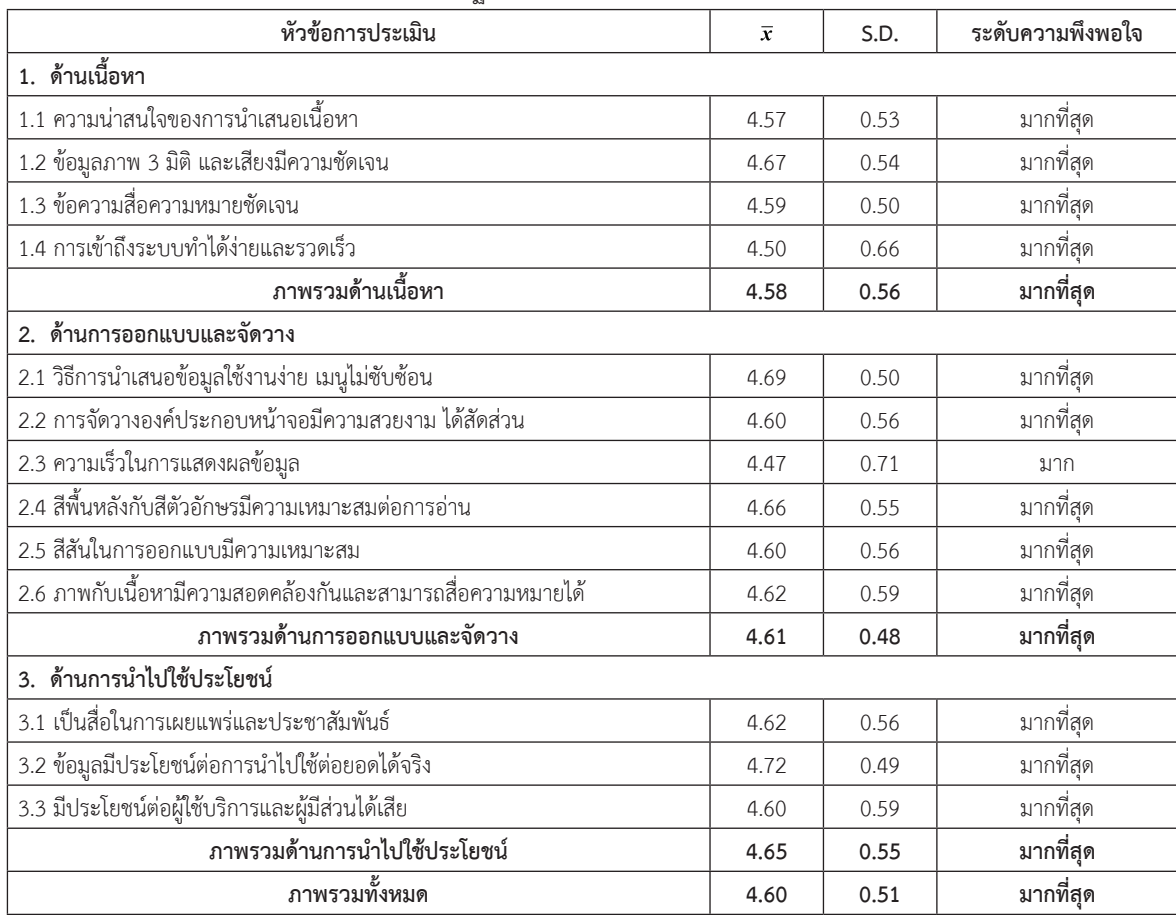

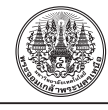

## **4. อภิิปรายผลและสรุุป**

 การสร้้างโมเดล 3 มิิติิแบบสำรวจวััดระยะ ตามหลััก ึการศึกษาของสถาปัตยกรรมที่จะนำมาเขียนแบบ ต้องเก็บ ข้อมูลผังพื้น รูปด้าน รูปตัด ตลอดจนทัศนียภาพภายนอก และภายในอาคาร รวมถึึงระบบโครงสร้้างต่่างๆ วััสดุุที่่�ใช้้ใน ้อาคาร เพื่อนำมาเป็นส่วนหนึ่งในฐานข้อมูล การบันทึกอาคาร ตามสภาพความเป็นจริง ผู้ทำการวัดวัดระยะต้องเข้าใจถึง ้วิธีการก่อสร้าง ที่ไม่สามารถระบุขนาด หรือแบบอาคาร ไว้้เป็็นหลัักฐาน หรืือใช้้โปรแกรม Google Map สำหรัับ ้ดูผังบริเวณอาคาร แปลนหลังคา ในกรณีที่ไม่สามารถเข้า ้วัดระยะได้ สำหรับขั้นตอนการขึ้นภาพ 3 มิติ จะเขียนแบบร่าง ด้้วยโปรแกรม AutoCAD ตรวจสอบความถููกต้้องด้้วยการนำ ภาพถ่ายด้านหน้าตรงทำการซ้อนเลเยอร์เพื่อทำการเช็ค ระยะความถูกต้อง เพื่อนำไปขึ้นภาพ 3 มิติ โดยโปรแกรม Google Sketchup และ Photoshop เพื่อเก็บรายละเอียด ้ส่วนประกอบต่างๆ (พื้นผิว โทนสี ลวดลาย) จากนั้นนำเข้า ในโปรแกรม Unity 3D ในการสร้้างเทคโนโลยีีความจริิง เสริม และเขียนชุดคำสั่งควบคุมการทำงานของปุ่มต่างๆ ด้วย Visual Studio Code จััดเก็็บภาพถ่่าย 2 มิติิ ใน Vuforia เพื่่�อ เป็นฐานข้อมูลในการจัดเก็บรูปภาพเป้าหมาย (มาร์คเกอร์)

 การสร้้างโมเดล 3 มิิติิแบบใช้้โดรนบิินถ่่าย มีีการ วางแผนแนวบินเหนือพื้นที่ศึกษาแบบ Crosshatch ในแนว ้ทิศเหนือ-ใต้ ที่มุมกล้องระดับ 90 องศา เพื่อเก็บรายละเอียด พื้นที่ด้านล่างในมุมดิ่ง กำหนด Front Overlap และ Side Overlap ร้้อยละ 80 ใช้้ความเร็็วในการบิิน 4 เมตรต่่อวิินาทีี ี่ ส่วนความสูงที่ขึ้นอยู่กับสภาพแวดล้อมและพื้นที่จริง การบิน ถ่ายวัตถุแบบมุมเฉียงใช้เก็บรายละเอียดความลึก ความเอียง และรายละเอีียดด้้านข้้างของวััตถุุ การบิินรอบวััตถุุจะเป็็น ลัักษณะวงกลมมีีการตั้้�งค่่าการถ่่ายแบบ Interval ทุุกๆ 2 วินาที เพื่อให้ระยะห่างของการถ่ายแต่ละภาพเท่ากัน ์ จากนั้นจะได้ไฟล์ภาพนิ่ง (.jpg) อัพโหลดไฟล์ไปยังเว็บไซต์ DroneDeploy เพื่่�อสร้้างโมเดล 3 มิิติิ และนำเข้้าโปรแกรม Unity 3D และ Visual Studio Code สำหรัับปััญหาใน การบิินถ่่ายด้้วยโดรนจะต้้องศึึกษาการวางแผนแนวบิินให้้ สอดคล้้องกัับวััตถุุ สภาพอากาศ (แสง) และภููมิิประเทศใน

# แต่ละพื้นที่

 การประเมิินความพึึงพอใจพบว่่า ผู้้�ตอบแบบสอบถาม มีีระดัับความพึึงพอใจต่่อการใช้้งานแอปพลิิเคชันัโดยภาพรวม ้อยู่ในระดับมากที่สุด มีค่าเฉลี่ยเท่ากับ 4.60 ส่วนเบี่ยงเบน ้มาตรฐานเท่ากับ 0.51 เมื่อพิจารณาในแต่ละด้านพบว่า ด้้านเนื้้�อหา ด้้านการออกแบบและจััดวาง และด้้านการนำไป ใช้ประโยชน์ มีค่าเฉลี่ยเท่ากับ 4.58, 4.61 และ 4.65 ตามลำดับ ี สำหรับส่วนเบี่ยงเบนมาตรฐาน มีค่าเท่ากับ 0.56, 0.48 และ 0.55 ตามลำดัับ เนื่่�องจากการวิิจััยดัังกล่่าวได้้ดำเนิินงาน ตามวงจรชีีวิิตของการพััฒนาซอฟต์์แวร์์ มีีการทดสอบจาก ผู้เชี่ยวชาญและมีการประเมิน 4 ด้าน ได้แก่ ด้านความเหมาะสม ด้้านการทำงานของระบบ ด้้านความถููกต้้องในการทำงาน ของระบบ ด้้านความสะดวกและง่่ายต่่อการใช้้งานของระบบ และด้านความรวดเร็วในการทำงานของระบบ จนมั่นใจว่า แอปพลิิเคชัันสามารถนำไปใช้้งานได้้จริิง

 การออกแบบแอปพลิิเคชัันต้้องคำนึึงถึึงขนาดของไฟล์์ ่ เนื้อที่ความจุ ความเร็วของหน่วยความจำในอุปกรณ์เคลื่อนที่ ซึ่งอาจส่งผลให้การทำงานของแอปพลิเคชันทำงานช้า ดังนั้น ี ควรมีการปรับปรุงให้มีความเหมาะสมกับอุปกรณ์ที่มีคุณภาพ ปานกลางลงมาถึึงระดัับต่่ำ เพื่่�อให้้สามารถใช้้งานได้้อย่่างเต็็ม ิประสิทธิภาพ นอกจากนี้งานวิจัยส่วนใหญ่ในประเทศไทยที่ จััดทำแอปพลิิเคชัันด้้วยความเป็็นจริิงเสริิม ยัังเป็็นลัักษณะ ของการแสดงเป็็นไฟล์์วิิดีีโอ เช่่น Sricharoen และคณะ [17] Nitiyuwi และ Kumtapol [18] Theeasana [19] Charoenruop [20] การใช้้โปรแกรมในการขึ้้�นแบบโมเดล 3 มิติิ เช่น่ Wiriya และคณะ [21] Sripramai และ Limpinan [22] แต่ยังไม่ใช่โมเดล 3 มิติที่เกิดจากการบินถ่ายโดรน และ ้ส่วนใหญ่รองรับแค่ระบบปฏิบัติการแบบแอนดรอยด์เท่านั้น

สำหรัับแนวทางการพััฒนาแอปพลิิเคชัันต่่อไป ควรนำ ้มาใช้เป็นแหล่งเรียนรู้ทางประวัติศาสตร์เสมือนจริงให้มีความ คล้้ายคลึึงกัับพิิพิิธภััณฑ์์ที่่�มีีชีีวิิต โดยนำเทคโนโลยีี Mixed Reality (MR) ซึ่งเป็นเทคโนโลยีผสมผสานระหว่างโลกจริง กัับโลกเสมืือน ระหว่่าง Augmented Reality (AR) และ Virtual Reality (VR) โดยจำลองสิ่งที่เห็นในโลกจริงรวม ่ เข้าไปเป็นส่วนหนึ่่งของโลกเสมือน แล้วมองผ่านอุปกรณ์ซึ่ง

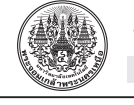

่ ส่วนใหญ่ คือ แว่นตาที่ถูกออกแบบมาโดยเฉพาะ อาจมีข้อมูล หรือภาพจำลองอื่นๆ ซ้อนทับขึ้นมา ซึ่งสามารถมีปฏิสัมพันธ์ ่� กับสิ่งที่เห็นตรงหน้าที่สามารถโต้ตอบกับสิ่งของและสภาพ แวดล้้อมได้้ส่่วนโปรแกรมในการพััฒนาแอปพลิิเคชัันด้้วย ความเป็็นจริิงเสริิมที่่�ใช้้งานฟรีี เช่่น Assemblr, ARToolkit, FLARToolkit, DriodAR, และ ARmedia เป็็นต้้น และควร พััฒนาให้้รองรัับการทำงานที่่�หลากหลายภาษา เช่่น ภาษา ้อังกฤษ ภาษาจีน เพื่อรองรับนักท่องเที่ยวชาวต่างชาติให้ ้สามารถเข้าถึงแหล่งท่องเที่ยวแบบออนไลน์อีกช่องหนึ่ง

## **5. กิิตติิกรรมประกาศ**

ขอขอบคุุณมหาวิิทยาลััยเทคโนโลยีีราชมงคลศรีีวิิชััยที่่� มอบทุุนอุุดหนุุนการวิิจััย งบประมาณเงิินรายได้้ปีี 2563

## **เอกสารอ้้างอิิง**

- [1] C. R. Goeldner and J. R. Brent Ritchie, Tourism: *Principles, Practices, Philosophies*, 11th ed., New Jersey: John Wiley & Sons, Inc., 2009.
- [2] B. Jittanwattana, *Sustainable tourism development*. Bangkok: Tourism Academic Center of Thailand, 2005 (in Thai).
- [3] N. Iamchuen, P. Anucharn, J. Suwannachart, and T. Anucharn, "The Application development to promote learning of the historical tourism sites following the trace of King Rama V in Songkhla province," *Burapha Science Journal*, vol. 26, no 1, pp. 213–231, 2021 (in Thai).
- [4] K. PuangKaew, S. Anucharn, S. Lertlumtripod, P. Tongchim, and S. Saeleaw, *Travel to resuscitate the historic routes retracing the King Rama V in 5 southern provinces: Songkhla Phatthalung, Nakhon Si Thammarat, Trang and Satun*. Bangkok: The Thailand research fund, 2009 (in Thai).
- [5] R. T. Azuma. "A survey of augmented reality," in *Presence: Teleoperators and Virtual Environments*,

1997, pp. 355–385.

- [6] K. Lertbamrungchai. (2021, January 10). *Creating AR media with Unity +Vuforia*. [Online]. Available: http://www.oic.go.th/FILEWEB/CABINFOCENTER 15/DRAWER049/GENERAL/DATA0000/ 00000058.PDF
- [7] Kim Yong Travel. (2016). *Legend of faith Reverend Father Phra Ong Thepha Phairot Temple*. [Online]. Available: https://travel.gimyong. com/?swp=content&t=284
- [8] Songkhla heritage trust. (2019). *Songkhla National Museum*. [Online]. Available: https://www. songkhla-ht.org/content/12880/พิิพิิธภััณฑสถาน แห่่งชาติิ-สงขลา-
- [9] Songkhla heritage trust. (2019). *Walls and gates of Songkhla*. [Online]. Available: https://www. songkhla-ht.org/content/13150/กำแพงและประตูู เมืืองสงขลา
- [10] Songkhla heritage trust. (2017). *Matchimawat temple, the most invaluable temple of Songkhla for over 300 years*. [Online]. Available: https://www.songkhla-ht.org/ content/10842/ วััดมััชฌิิมาวาสวรวิิหาร-วััดคู่่บ้้านคู่่เมืืองสงขลามากว่่า-300-ปีี
- [11] Khunying Long Athakravisunthorn Learning Resources Center. (2018). *Wat Laempho*. [Online]. Available: https://clib.psu.ac.th/ southerninfo/content/1/a10d827f
- [12] Khunying Long Athakravisunthorn Learning Resources Center. (2017). *Wat Chathingphra*. [Online]. Available: https://clib.psu.ac.th/ southerninfo/content/1/16cf2162
- [13] DJI Phantom Thailand. (2018). *Technique for creating 3D Models with images from drone via the website part 1*. [Online]. Available: https://

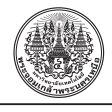

www.phantomthailand.com/tipandtech/ เทคนิคสร้าง-3D-Model-ด้วยภาพจากโดรนง่ายๆ-ผ่านเว็บไซต์-ตอนที่-1

- [14] The Civil Aviation Authority of Thailand. (2016). *Restrict Area Inspection*. [Online]. Available: https://www.caat.or.th/th/archives/20455
- [15] P. Tansiri, "Augmented Reality," *Executive Journal*, vol. 30, no 2, pp. 169–175, 2010 (in Thai).
- [16] S. Kongsat and T. Thamwong, (2008). *Finding the accuracy of a questionnaire* (IOC). [Online]. Available: https://www.mcu.ac.th/ article/detail/14329
- [17] J. Sricharoen, D. Siharad, and A. Sukparsert, "The tourism promotion application of 8 attractions that need to go to in Phetchabun province with the augmented reality technology," *Journal of Project in Computer Science and Information Technology*, vol. 5, no 1, pp. 84–94, 2019 (in Thai).
- [18] T. Nitiyuwit and Y. Kumtapol, "The tourism promotion application of 6 souvenirs that need to purchase in Phetchabun province with the augmented reality technology," *Journal of Innovation Technology Management Rajabhat Mahasarakham University*, vol. 6, no 1,

pp. 179–189, 2019 (in Thai).

- [19] P. Theeasana, "Development smart label to boost revenue using augmented reality technology," *Journal of Project in Computer Science and Information Technology*, vol. 4, no. 2, pp. 1–6, 2018 (in Thai).
- [20] N. Charoenruop, "Applications of augmented reality to present tourist information: A case study of Phrakaew temple, Chiangrai province, Thailand," *Modern Management Journal*, vol. 10, no 2, pp. 13–30, 2017 (in Thai).
- [21] S. Wiriya, A. Sukpradit, and R. Thongkongyu, "The development augmented reality cultural tourism in Nakhon Sawan province," in *Proceedings The 4th National Academic Conference, Research and Development Institute, Kamphaeng Phet Rajabhat University*, 2017, pp.1253-1260 (in Thai).
- [22] A. Sripramai and P. Limpinan, "Development of Augmented Reality to Promote Tourism Mahathat Sukhothai Templequality," in *Proceedings The 5th ASEAN Undergraduate Conference in Computing (AUC2 )*, 2017, pp. 44– 48 (in Thai).